## **Assenze alunni in DAD - Firma RE**

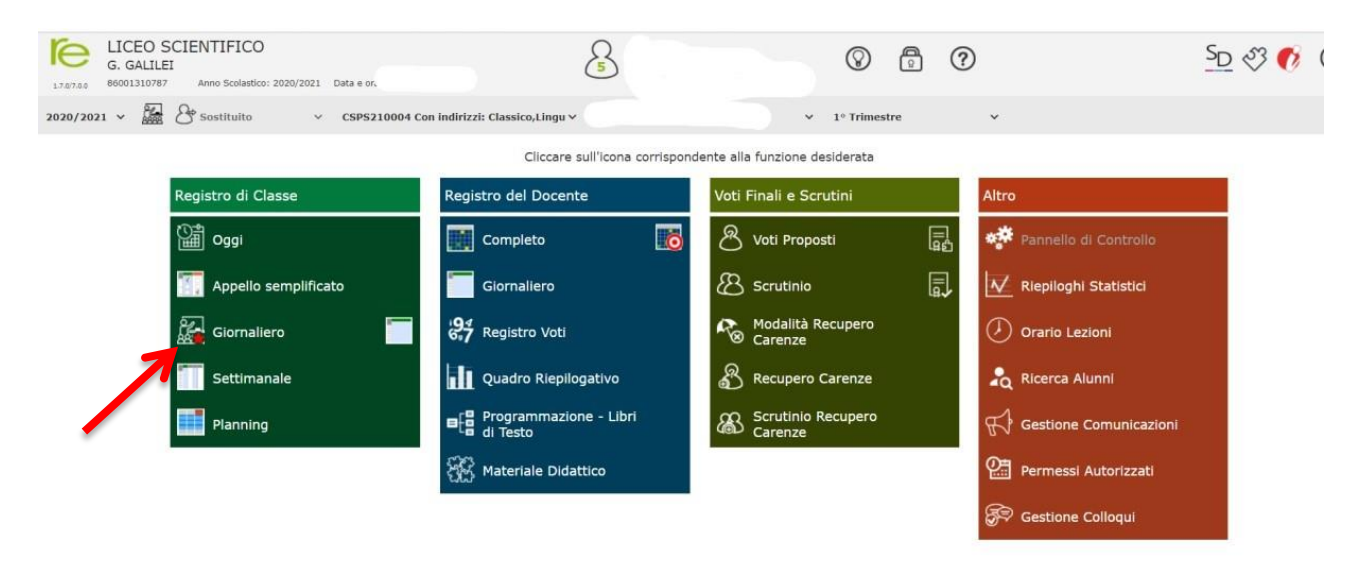

Registro di Classe Giornaliero sezione nuova ( stellina rossa):

Firma e poi clicca sulla casella DDI che da rosso diventerà di colore verde.

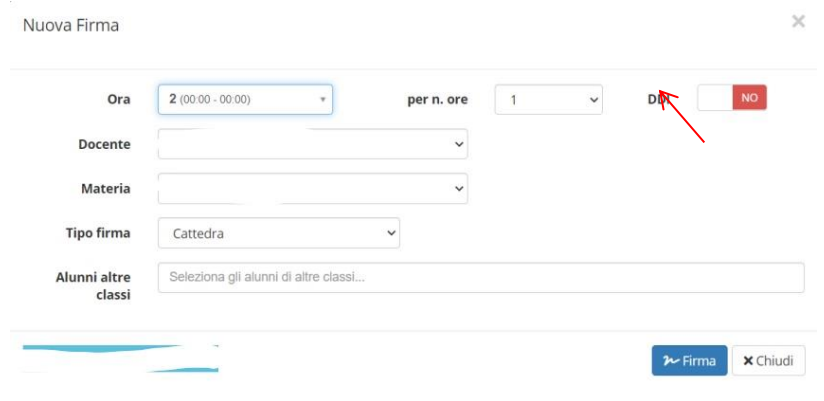

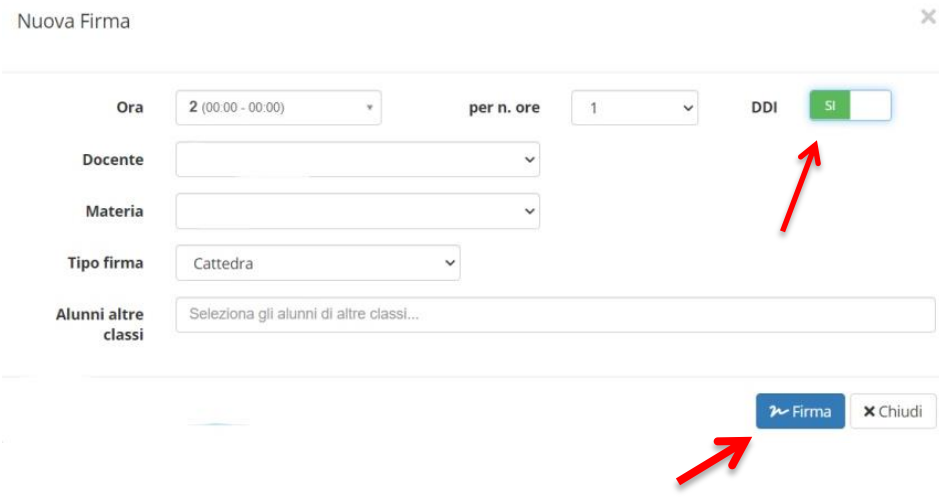

Si procederà a spuntare tutti gli alunni nella colonna della "Casetta" in modo tale che risulteranno in DAD registrandone le assenze

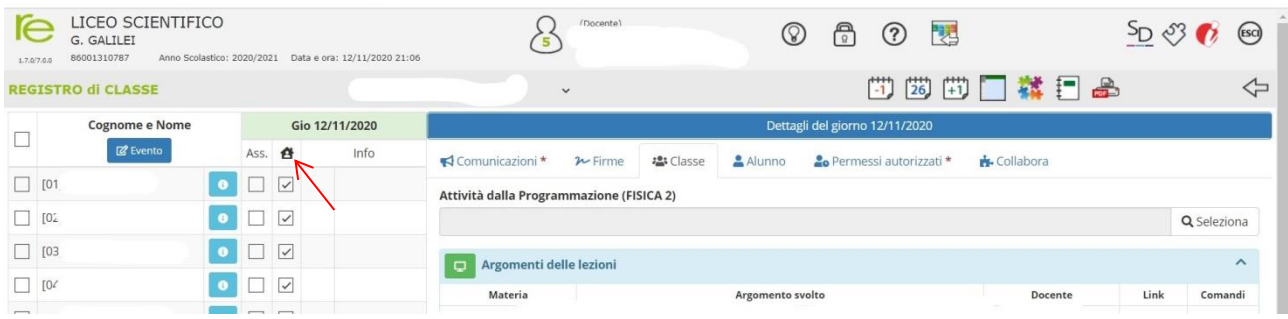

## oppure alternativamente dalla funzione evento : selezionare gli alunni presenti

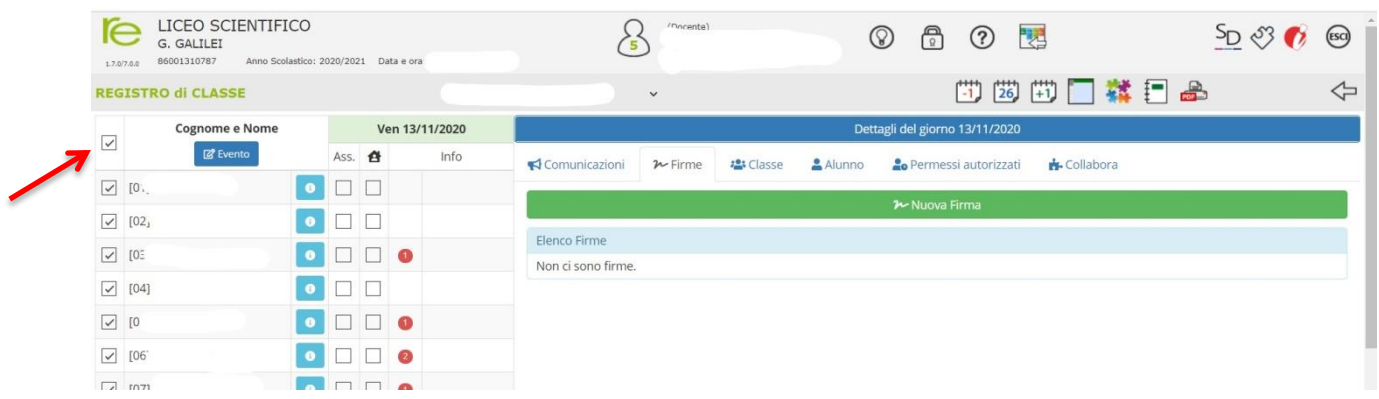

## Cliccare sulla voce 'Evento' e cliccare sulla casella DAD che da rossa diventerà verde

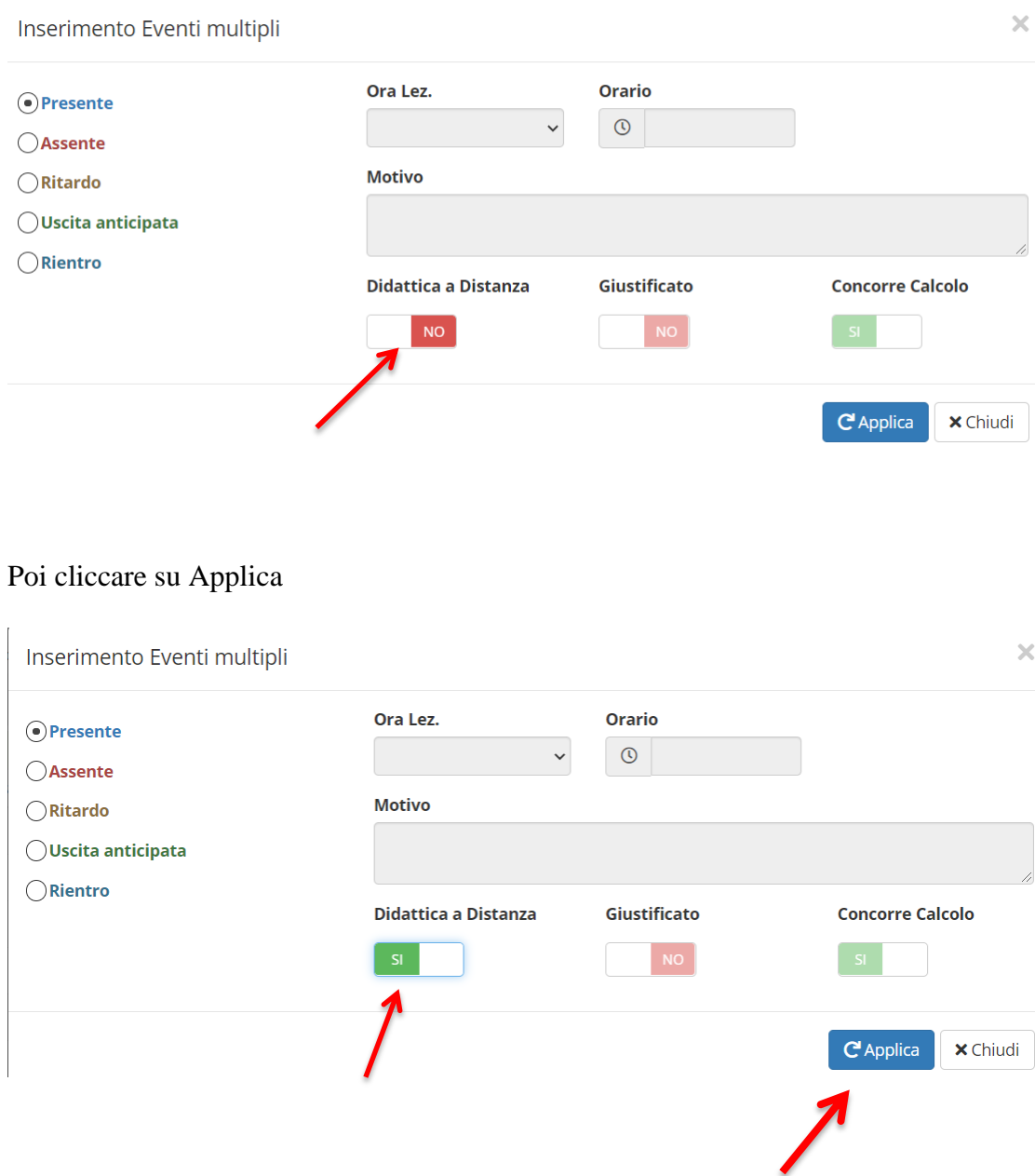

In caso di situazioni particolari ( es. alunno che risulta presente nelle ore precedenti, ma nel frattempo si è scollegato ed è assente ad una certa lezione, o viceversa)

Si possono usare le seguenti modalità:

1. **la funzione "ingresso in ritardo" o uscita anticipata"** per segnalare l'assenza dello studente nel corso della giornata scolastica ( es. alunno che risulta presente nelle ore precedenti, ma nel frattempo si è scollegato ed è assente ad una certa lezione, o viceversa), selezionando direttamente sul nome e cognome dello studente. Con la stessa modalità di selezione si possono inserire le annotazioni del singolo alunno che saranno visibili alla sola famiglia dello studente in oggetto.

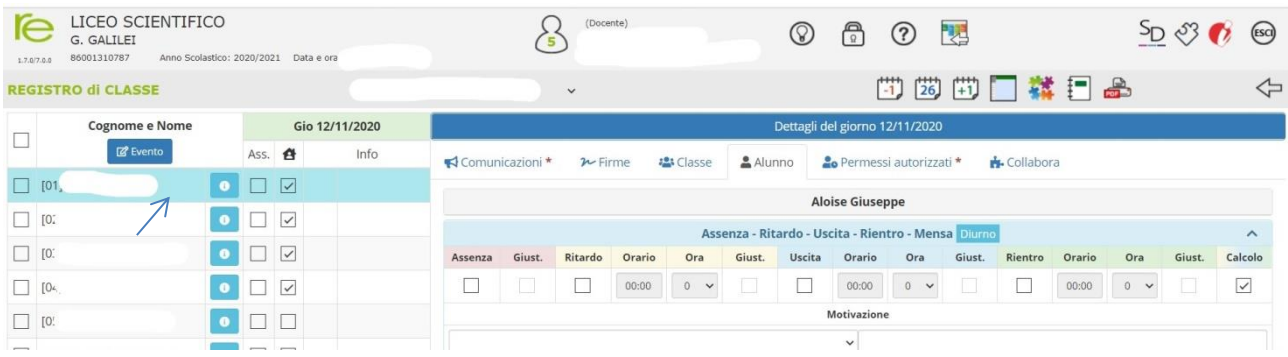

2. Dalla voce evento selezionare l'alunno

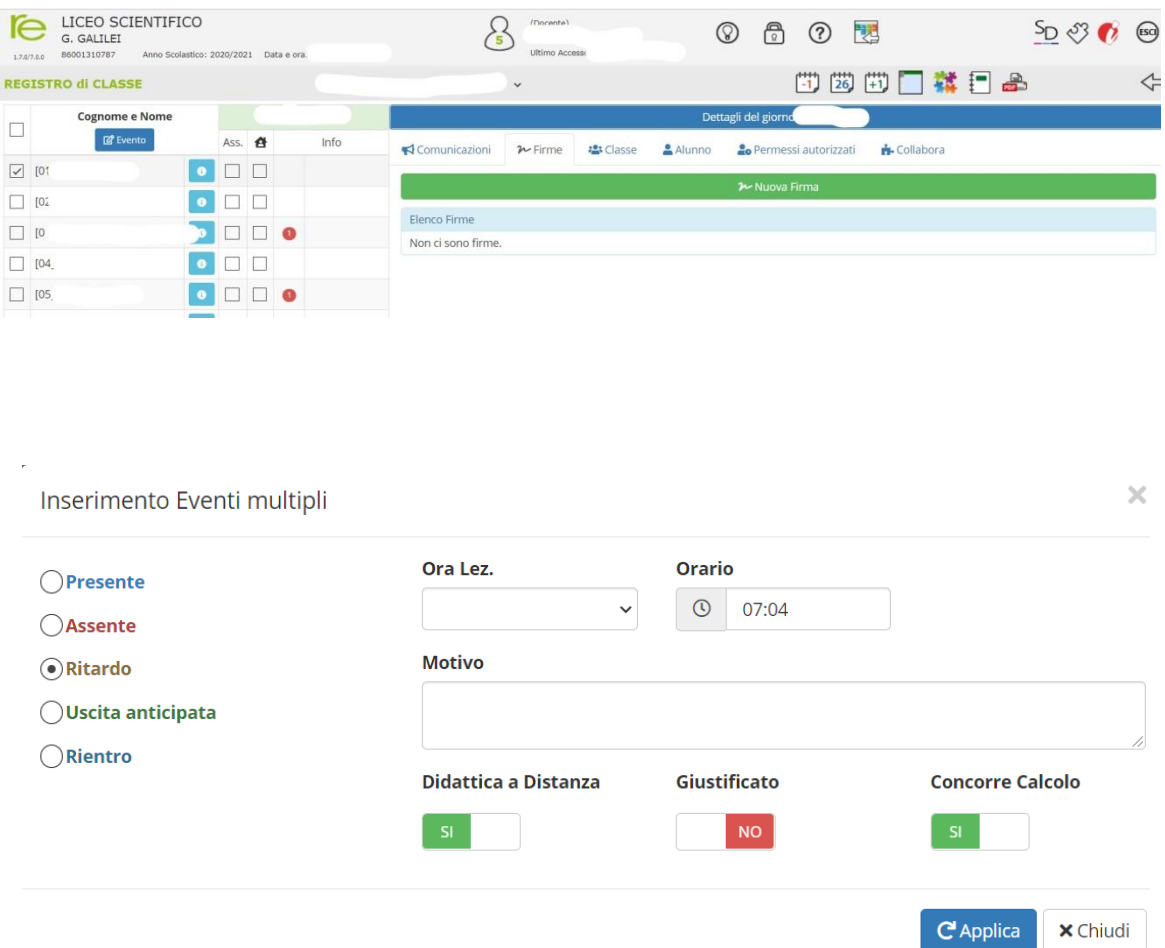

Considerato che le assenze durante la DAD rientrano nel conteggio complessivo delle ore di assenza degli studenti, è opportuno svolgere **l'appello all'inizio di ogni ora di lezione di didattica a distanza** in modalità sincrona.

Qualora uno studente rispondesse all'appello all'inizio dell'ora, salvo poi non interagire in alcun modo alla lezione, il docente ha facoltà **di segnare l'assenza alla lezione**. Un' eventuale comunicazione di presenza alla fine dell'ora di lezione non può valere come giustificazione dell'assenza.

Si ricorda che gli studenti sono tenuti a comunicare in anticipo la loro impossibilità ad avviare la webcam; qualora la difficoltà tecnica fosse perdurante, è necessario che la famiglia dello studente lo segnali via mail al coordinatore di classe.

Si precisa che per le ore in modalità asincrona, che il docente deve regolarmente registrare sul Registro elettronico, gli studenti risulteranno tutti presenti.

## **Firma RE**

Si ricorda, ancora una volta a tutti i docenti , agli studenti e alle famiglie che l'orario delle lezioni strutturato in biennio e triennio e approvato dagli OO.CC ha subito delle modifiche in seguito ai potenziamenti delle discipline, richiesti da più parti, pertanto le firme dei docenti-triennio a volte combaciano con quelle dei docenti- biennio. Non costituendo alcun problema perché si segue l'orario di servizio assegnato si prega di procedere come finora fatto e non singolarmente. E' facoltà del docente, esplicitare nelle annotazioni l'orario a cui si riferisce la propria attività didattica.

Grazie per la collaborazione

Il Team digitale